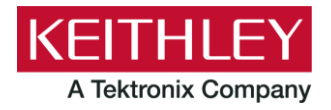

**Keithley Instruments** 28775 Aurora Road Cleveland, Ohio 44139 1-800-935-5595 tek.com/keithley

# 2520 Pulsed Laser Diode Test System

# **Version B11 Firmware Release Notes**

### **CONTENTS**

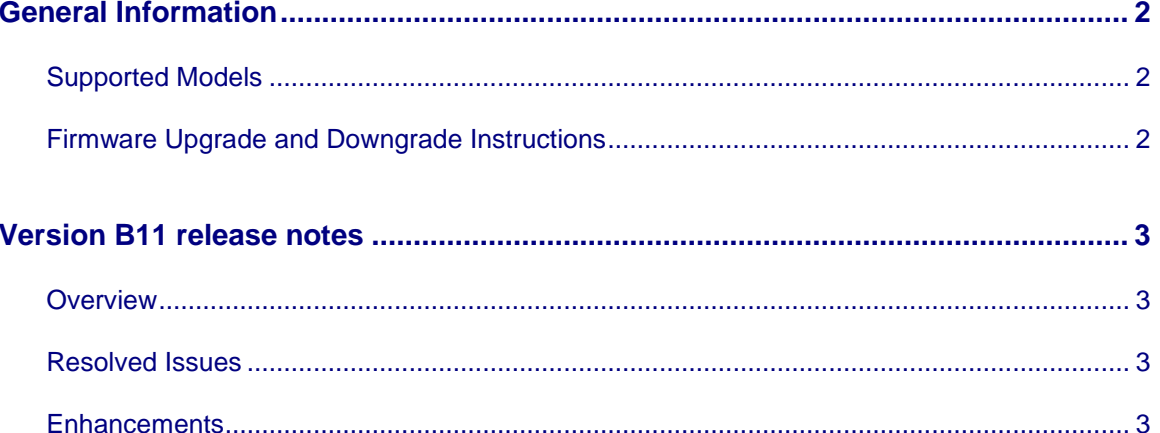

### <span id="page-1-1"></span><span id="page-1-0"></span>**GENERAL INFORMATION**

#### **SUPPORTED MODELS**

This firmware is used on the following Keithley Instruments product models:

Model 2520 Pulsed Laser Diode Test System

#### <span id="page-1-2"></span>**FIRMWARE UPGRADE AND DOWNGRADE INSTRUCTIONS**

Download the following from the Tektronix Support website [\(https://www.tek.com/support\)](https://www.tek.com/support):

- Keithley Flash Wizard program (if you do not already have this).
	- $\circ$  Unzip the files in a folder of your choice and then run the "setup.exe" program.
	- o Follow the instructions to install the program.
- The firmware revision image file you want to install on your Series 2700 instrument.

Perform the following steps to install the firmware revision onto the instrument:

- 1. Run the Flash Wizard program.
- 2. Select the appropriate interface at the Communications Select screen and follow any subsequent instructions.
- 3. The program should auto-detect the 2520.
- 4. You are asked to specify the firmware file.
- 5. The upgrade proceeds from there.

It typically only takes a few minutes using the GPIB interface.

Contact Keithley Instruments [\(https://www.tek.com/keithley\)](https://www.tek.com/keithley) if you have any problems.

## <span id="page-2-0"></span>**VERSION B11 RELEASE NOTES**

#### <span id="page-2-1"></span>**OVERVIEW**

Version B11 is a maintenance release of the 2520 firmware. This release includes one resolved issue and no enhancements.

#### <span id="page-2-2"></span>**RESOLVED ISSUES**

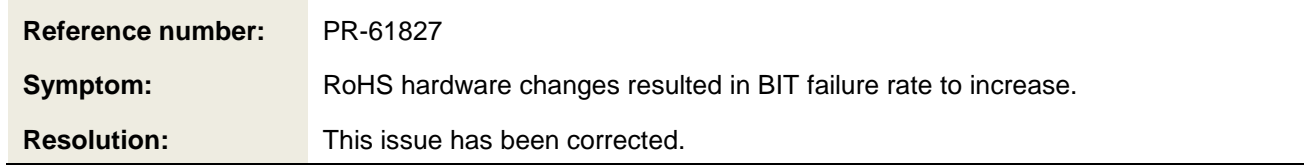

#### <span id="page-2-3"></span>**ENHANCEMENTS**

There were no enhancements included in this release. See the "Resolved Issues" section for more information about release content.